# SYSTEM ER MAPPER I JEGO ZASTOSOWANIE W LEŚNICTWIE

### ER MAPPER AND ITS APPLICATION IN FORESTRY

Andrzej Świąder\*, Piotr Wężyk\*\*

\*ProGea Consulting, Kraków, \*\*Laboratorium GIS i Teledetekcji, Wydział Leśny, Akademia Rolnicza w Krakowie

S³owa kluczowe: ER Mapper, ECW, fotogrametria, zdjêcia lotnicze, ortofotomapa, przetwarzanie obrazów, Image Web Server

Keywords: ER Mapper, ECW, photogrametry, remote sensing, orthophotomap, image procesing, Image Web Server

## ER Mapper koncepcja systemu

Wykorzystanie danych cyfrowych, pozyskanych metodami teledetekcyjnymi (np. wysokorozdzielczych zdjęć satelitarnych, zdjęć lotniczych, obrazów cyfrowych skanerów hiperspektralnych i danych radarowych) stwarza ogromne możliwości, także dla potrzeb zarządzania i monitorowania zasobów leśnych. Bogactwo informacji, jakie niosą różne rodzaje geodanych, w połaczeniu z możliwościa swobodnej ich integracji, przetwarzania, analizy i wizualizacji jest oferowane przez oprogramowanie ER Mapper (ERM). Oprogramowanie to jest jednym z najnowocześniejszych systemów służących do przetwarzania cyfrowych obrazów rastrowych i wektorowych. Termin "przetwarzanie" odnosi się do wykorzystania komputera w celu manipulowania obrazami zapisanymi w postaci cyfrowej.

Z przykładowych zastosowań ER Mapper w nowoczesnym leśnictwie czy ochronie przyrody, należy wymienić:

- $\circ$  generowanie ortofotomap (lotniczych i satelitarnych) w celu ich dalszej integracji z SIP (GIS) np. do aktualizacji leśnej mapy numerycznej (LMN);
- o kalibrację map rastrowych z użyciem przyjaznych dla użytkownika funkcji;;
- $\circ$  definiowanie układów współrzędnych obowiązujących w Polsce (np. PUWG 1992/19);
- $\circ$  kartowania obszarów leśnych przy użyciu różnych metod klasyfikacji obrazu;
- $\circ$  automatyczną detekcję zmian środowiska przyrodniczego (zręby, zalesienia, pożary leśne, gradacje owadów itp.);
- m kompilacjê map tematycznych z wysokorozdzielczych obrazów wielospektralnych (np. QuickBird) czy hiperspektralnych (np. AISA) i ich dalsz¹ interpretacjê (np. indeks wegetacji, analiza głównych składowych);
- o kompresję obrazów rastrowych metodą falkową do plików ECW i możliwość ich wykorzystania w urzadzeniach typu PDA oraz udostepniania w sieciach Internet/Intranet przez serwer IWS;
- $\circ$  mozaikowanie arkuszy map i ich wyrównywanie tonalne;
- $\circ$  integracje z danymi wektorowymi, np. plikami typu SHAPE;
- m implementacjê ró¿nych modeli matematycznych do przetwarzania i klasyfikacji obrazu (np. model zagrożenia pożarowego lasu);
- $\circ$  przestrzenną interpolację zmiennych oraz generowania numerycznego modelu terenu (NMT);
- m wizualizacjê wyników analiz przestrzennych i przetworzeñ obrazów lotniczych i satelitarnych (2D i 3D z użyciem NMT);

Przetwarzanie obrazów cyfrowych przez dzisiejsze programy komputerowe, opiera się na dwóch, z goła odmiennych koncepcjach. Koncepcja tradycyjna została opracowana jeszcze w latach sześćdziesiatych XX wieku, dla ogromnych stacji obliczeniowych, w celu przetwarzania danych z satelitów okołoziemskich. Bazuje ona na zapisywaniu rezultatów kolejnych kroków przetwarzania do nowych plików, a nastêpnie wywietlaniu ich w oddzielnym procesie. Tylko rezultat koñcowy jest widoczny na ekranie monitora.

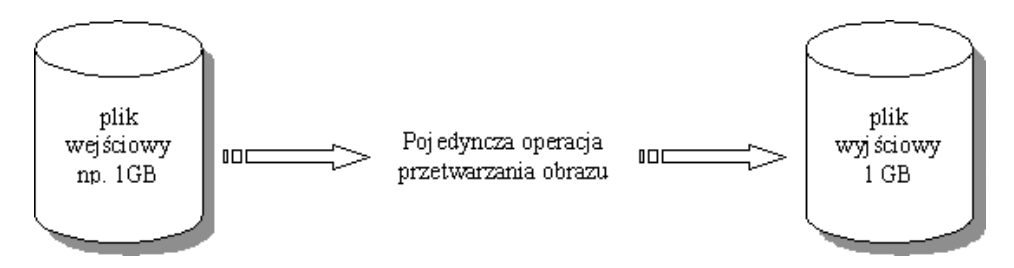

Rys. 1. Schemat tradycyjnej koncepcji przetwarzania obrazu

Pomimo ogromnego wzrostu mocy obliczeniowej komputerów, opisana metoda jest wykorzystywana do dzisiaj. Skutkuje to wykorzystaniem ogromnej ilości miejsca na dysku twardym i niską wydajnością procesu przetwarzania obrazu, ponieważ jeżeli rezultat procesu przetwarzania nie jest satysfakcjonujący dla operatora, cały proces musi zostać powtórzony. Po kilku tygodniach pracy "nasz ogromny dysk twardy" (np. 120 GB) zostanie zapełniony kolejnymi obrazami przetworzeñ.

W oprogramowaniu ER Mapper, wykorzystuje się inną, znacznie nowocześniejszą koncepcję przetwarzania obrazu. Zamiast ciągłego zapisu kolejnych plików pochodnych na dysku, pozwala ona na połączenie wielu operacji przetwarzania w jeden krok i wyświetlenie rezultatów bezpośrednio na ekranie. Eliminuje to w wiekszości przypadków konieczność zapisu poszczególnych plików wynikowych na dysku, chyba że użytkownik sobie tego życzy. W programie ER Mapper algorytm przetwarzania obrazu jest zapisywany w niewielkim pliku tekstowym. Użytkownicy, przetwarzający te same zestawy danych, mogą w łatwy sposób wymieniać się rezultatami swojej pracy, przekazując sobie jedynie pliki algorytmów, a nie kolejne zestawy danych (np. kilka GB danych rastrowych) (rys. 2).

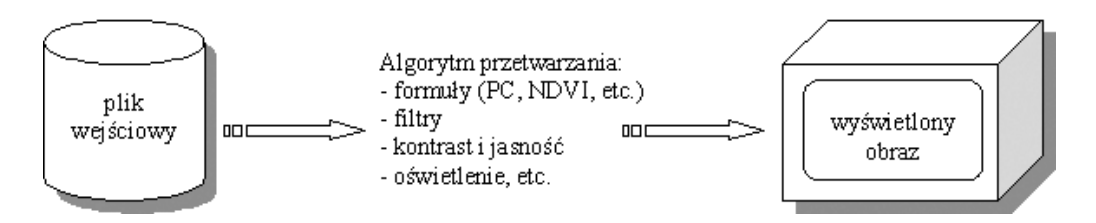

Rys. 2. Schemat koncepcji przetwarzania obrazu w oprogramowaniu ER Mapper

Różnorodność dostępnych geodanych, skutkuje bogactwem wykorzystywanych formatów zapisu. W przypadku danych rastrowych, do najpopularniejszych należą: TIFF, CIT, JPEG, JPEG2000, BMP, HDF, ECW. Dane wektorowe to przede wszystkim pliki SHP, DGN, DXF, ARC/INFO, MIF. Od nowoczesnego oprogramowania wymaga się, aby odczytywało (jeśli nie bezpośrednio, to po dokonaniu importu) zarówno ww., jak i mniej popularne, specjalistyczne formaty danych. ER Mapper spełnia te założenia, oferując obsługę setek formatów rastrowych (w tym wielu bez konieczności importu), najpopularniejszych formatów wektorowych oraz możliwość bezpośredniego połaczenia z bazami danych GIS.

Cechą geodanych opisujących środowisko przyrodnicze, jest ich odwzorowanie na powierzchni Ziemi. Wszystkie wykorzystywane na potrzeby GIS i teledetekcji formaty, mają możliwość zapisu geopozycji, czy to bezpośrednio w strukturze pliku, czy też w specjalnym pliku nagłówka. Bywa niekiedy, że pozyskane dane nie są w ogóle zorientowane przestrzennie (np. zeskanowane zdjęcia lotnicze) lub posiadają jedynie wstępną orientację (np. niektóre poziomy przetwarzania obrazów satelitarnych). Może to być traktowane jako zaleta, gdyż dane o niższym stopniu przetworzenia są znacznie tańsze (np. IKONOS, QuickBird). Niekiedy odbiorca nie ma wyboru, poniewa¿ poprawnie zlokalizowane przestrzennie dane dla jego obszaru zainteresowania, są po prostu niedostępne. Wtedy wykorzystanie oprogramowania do przetwarzania obrazu, jak ER Mapper, jest koniecznościa i przynosi wymierne zyski.

## Kompresja obrazów w systemie ER Mapper

Jakość pozyskiwanych dzisiaj obrazów, zarówno przez skanery lotnicze jak i wysokorozdzielcze skanery satelitarne, ma bezpośrednie przełożenie na rozmiary plików. Osiągają one obecnie wielkości powyżej 1 GB (np. ortofotomapa Puszczy Niepołomickiej\*, wykonana na podstawie zdjęć lotniczych PHARE w skali 1:26 000, lata 1996–1997 – rozmiar 1,58 GB) i o wiele większe. Dla przykładu, mozaika scen satelitarnych satelity Landsat TM, obejmująca zasiegiem cała Ziemie, ma rozmiar ponad 2 TB ( $1TB = 1024 GB$ ). Tak duże pliki znacznie utrudniaja zarzadzanie geoinformacja, nie mówiac o jej przesyłaniu i udostepnianiu przez usługi typu WMS (Web Mapping Services). Z pomocą użytkownikom przychodzą coraz wydajniejsze i nowocześniejsze metody kompresji obrazu.

W oprogramowaniu ER Mapper wykorzystywana jest wzmocniona kompresja falkowa (Enhanced Compressed Wavelet - ECW). Skutkuje ona obrazem w tzw. multi-rozdzielczości (Triglav, 2000), co pozwala na pracê z du¿ymi plikami rastrowymi, a ograniczeniem jest tu jedynie rozmiar pamięci dyskowej. Format ECW nie wymaga od użytkownika tworzenia piramid obrazu, a kolejne poziomy szczegółowości są zapisywane bezpośrednio w strukturze pliku. Regulowany współczynnik kompresji, pozwala uzyskać efekty jak najbliższe ocze-

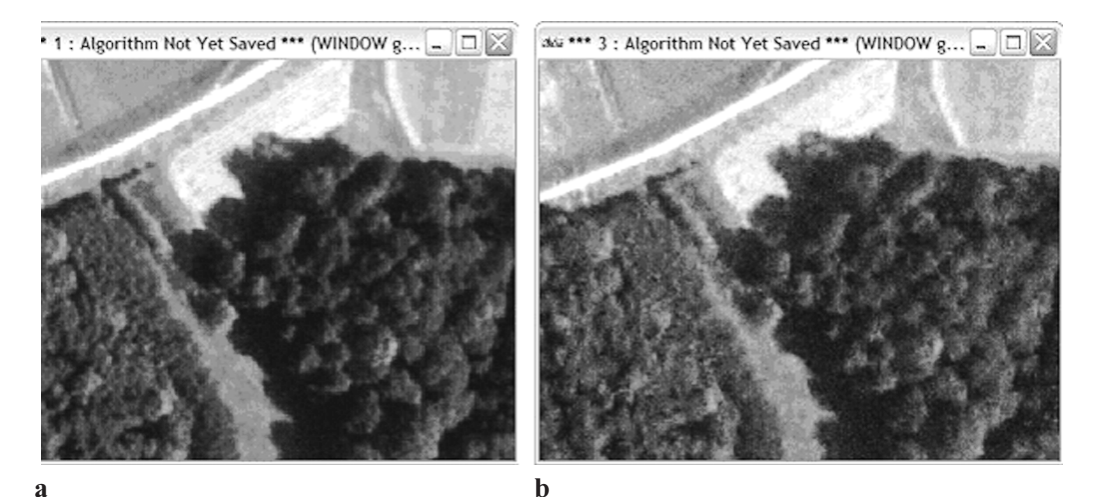

**Rys. 3.** Ortofotomapa północnej granicy Puszczy Niepołomickiej (Leśnictwo Ispinia), a – format GeoTIFF (nieskompresowany 1,58 GB).  $b -$  format ECW (29,4 MB) Żródło: Akademia Rolnicza w Krakowie

kiwaniom. Zalecane współczynniki kompresji wynosza odpowiednio: dla obrazów barwnych (RGB) od 20 do 50, a dla obrazów w odcieniach szaroci od 10 do 20. W procesie kompresii zespołu 20 arkuszy ortofotomap Puszczy Niepołomickiej (TIFF 1,58 GB), osiagniêto wspó³czynnik 53 (ECW 29,4 MB), bez widocznych strat jakoci obrazu (rys. 3).

Pliki ECW zapisywane przez ER Mapper zachowuja pełna informacje o geopozycji czy kanałach spektralnych w przypadku obrazów wielokanałowych.

Dziêki udostêpnieniu przez autorów bibliotek SDK do kompresji/dekompresji, format ECW może być wykorzystywany w dowolnym oprogramowaniu. W chwili obecnej część popularnych programów GIS/CAD (np. GeoMedia 5, Microstation v8, Microstation Descartes, ENVI 3.6, Autodesk® Map 5, Autodesk® Land Desktop i wiele innych) posiada wbudowana obsługę ECW, a do pozostałych zostały przygotowane specjalne "wtyczki" (ang. plug-ins). Bezpłatne przegladarki plików SHAPE, takie jak nVision czy TatukGIS Viewer posiadaja już oryginalnie wbudowane funkcje czytania formatu ECW. Przygotowane w postaci rastrowej (kompresja ECW) mapy tematyczne (np. gospodarczo-przeglądowa) mogą z powodzeniem być stosowane nawet na mało wydajnych komputerach w obwodach parków narodowych czy leśniczych Lasów Państwowych. Przykładowe kompilacje mapowe zostały przygotowane w oprogramowaniu ArcView ArcGIS ESRI i poddane rasteryzacji, w wyniku czego uzyskano plik GeoTIFF o wielkości ok. 390 MB. Rozdzielczość terenowa ustalona została na zasadzie kompromisu pomiędzy potrzebami użytkownika (np. wydruk na drukarce atramentowej), a możliwościami komputera (kolejny 2x wzrost rozdzielczości piksela terenowego skutkuje 4x wiêkszym plikiem wynikowym). Wykonane w powy¿szy sposób obrazy rastrowe map gospodarczo-przegladowych, poddano kompresii z zachowaniem geopozycji pliku GeoTIFF. Całość zapisano do formatu ECW (rys. 4).

Niewielkie rozmiary plików, przy zachowaniu doskonałej jakości obrazu, powodują że obrazy skompresowane metodą ECW idealnie nadają się do wykorzystania w pracach terenowych na coraz częściej stosowanych w leśnictwie urządzeniach typu PDA czy tabletach, wyposa¿onych w aplikacjê typu MobileGIS (np. ArcPad ESRI). Dziêki temu w terenie mo¿ na przeprowadzać inwentaryzację zmian w drzewostanach, odnosząc je do sytuacji na ortofotomapie czy obrazie satelitarnym.

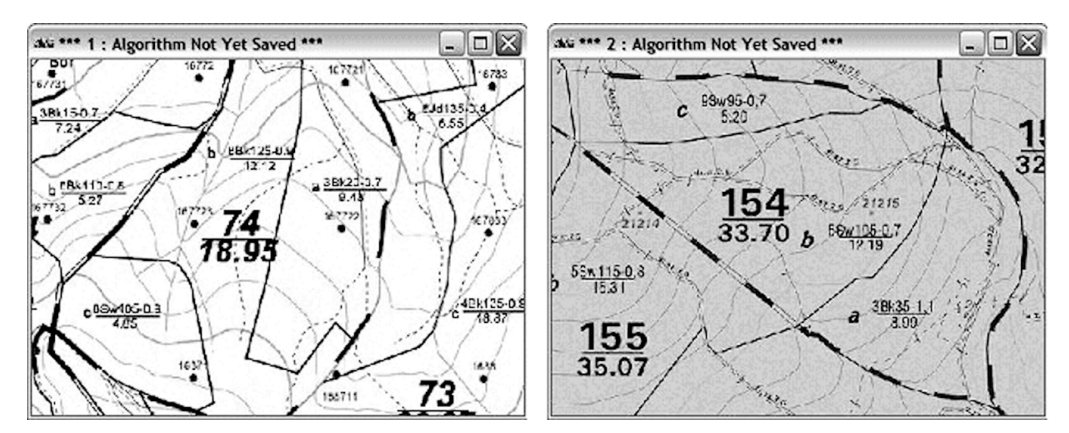

Rys. 4. Skompresowane metodą ECW obrazy map gospodarczo-przeglądowych

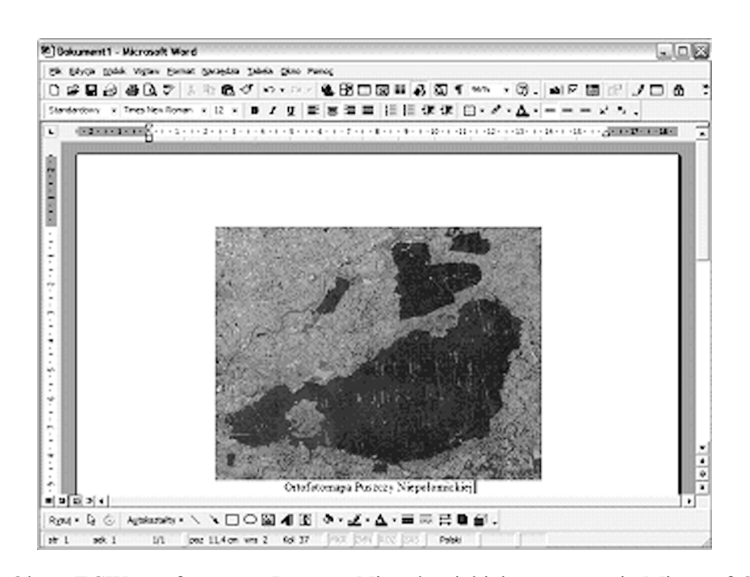

Rys. 5. Obraz ECW ortofotomapy Puszczy Niepołomickiej w programie Microsoft® Word Źródło: Akademia Rolnicza w Krakowie

"Wtyczki" umożliwiają również wykorzystanie skompresowanych obrazów ECW w programach graficznych, czy nawet edytorach tekstu (Microsoft® Office), co pozwala na tworzenie wysokiej jakoci raportów, opracowañ naukowych czy publikacji (rys. 5).

Innym zastosowaniem obrazów ECW jest ich prezentacja i udostępnianie przez Internet lub Intranet (np. wewnętrzne sieci w nadleśnictwie) dzięki Image Web Server (ERM). Pozwala to na pracę całego zespołu, przy wykorzystaniu tego samego zestawu danych i różnego oprogramowania (przeglądarki, GIS itp.), a także na prezentację wyników prac szerokiemu kręgowi zainteresowanych odbiorców, poprzez zwykłe przeglądarki internetowe (z zachowaniem wszelkich zasad bezpieczeństwa). Weryfikacja dostępu do danych odbywa się po podaniu hasła i może być on ograniczony do konkretnych numerów IP (np. do komputerów znajdujących się w sieci wewnętrznej) lub zadanej skali (rozdzielczości piksela).

Wielkość obrazu poddawanego kompresji z zachowaniem geopozycji, nie stanowi ograniczenia dla programu ER Mapper. Ta przełomowa technologia łamie wszelkie schematy i stereotypy myślenia na temat zarządzania dużymi zbiorami danych. W świetle gospodarowania przestrzenia przyrodnicza na obszarze całej Polski (Lasy Państwowe, Ministerstwo Środowiska), przetworzenie dziesiatek scen satelitarnych do jednego ciagłego i tonalnie wyrównanego obszaru nie stanowi wielkiego problemu technicznego. Uzyskany jeden plik skompresowany do formatu ECW można udostępniać poprzez sieci Internet/Intranet bądź na CD/ DVD. Podobna sytuacja ma miejsce w przypadku ortofotomap lotniczych czy też map topograficznych. Odejście od schematów posługiwania się arkuszami map jest ze wszech miar pożadane. Przyniesie wymierne oszczedności finansowe oraz usprawni i uprości dostep do obrazów wczytywanych wprost do pamięci komputera.

Znane są serwisy krajów UE udostępniające zbiory ortofotomap cyfrowych, map topograficznych czy obrazów satelitarnych (np. Ministerstwo Środowiska Włoch, Region Alava w Północnej Hiszpanii).

Przykładem dla zastosowań pod kątem przeglądowym i dużą wartość archiwalną, ma mozaika satelitarna dla całego obszaru Polski (rys. 6a). Podstawa jej wykonania były archiwalne sceny satelitarne LANDSAT TM udostêpnione przez Uniwersytet z Maryland. Przed kompresją mozaika miała rozmiar 11 GB, co oczywiście znacznie utrudniało jej wykorzystanie. Po kompresji do formatu ECW zmniejszyła się do 115 MB i jej przeglądanie oraz zmiany skali nie stanowią żadnego problemu. Mozaikę Polski można transformować bez straty czasu do układów współrzednych PUWG 1992, UTM czy też PUWG 1942. Integracja mozaiki z warstwami wektorowymi LMN czy warstwami rastrowymi (np. NMT) daje wspaniałe możliwości wizualizacji np. dla poziomu całego nadleśnictwa. Przykład takiej wizualizacji przedstawiono na rysunku 6b.

Jest najwyższy czas, aby ortofotomapy i obrazy satelitarne trafiły "pod strzechy" leśniczówek i nadleśnictw.

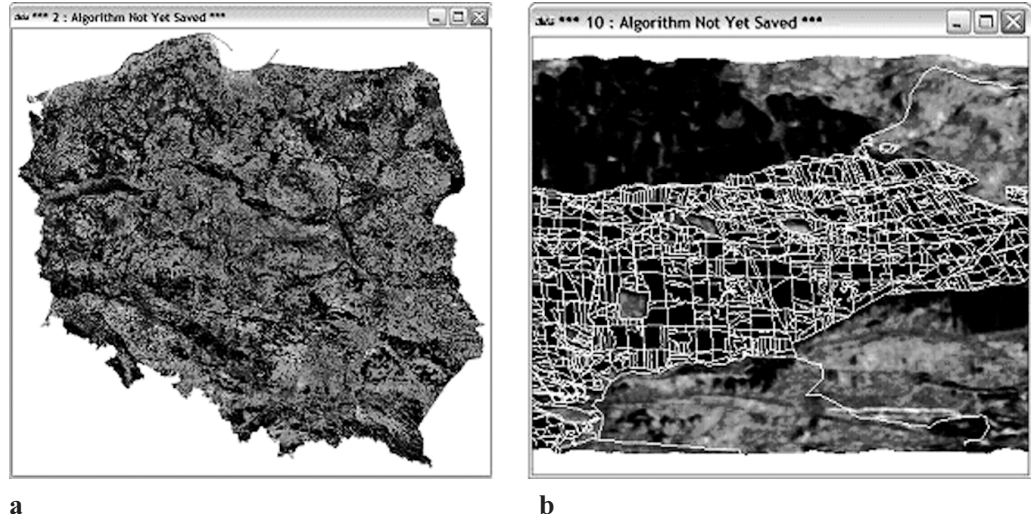

Rys. 6. a – mozaika obrazów Landsat TM dla obszaru całej Polski, b – jej fragment z okolic Miasteczka Śląskiego z nałożoną warstwa wektorową LMN w widoku 3D, przy wykorzystaniu NMT z misji SRTM (przewy¿szenie Z 10:1)

### Funkcje przetwarzania obrazu i wizualizacji danych

Jeszcze około dwadzieścia lat temu analizy przestrzenne, wykorzystujące różne zestawy danych (np. arkusze map tematycznych), wykonywano przy użyciu stolików ze szklanymi podświetlanymi blatami, a wizualizacje 3D były możliwe jedynie poprzez konstrukcje modeli i makiet. Dziś rolę tę spełnia oprogramowanie, instalowane na coraz wydajniejszych platformach sprzętowych. Jednak, aby maksyma jeden obraz mówi więcej niż tysiąc słów miała pełne pokrycie z rzeczywistością, należy obraz w odpowiedni sposób przetworzyć i przygotować do wizualizacji.

Proces wizualizacji rozpoczyna siê od wzmocnienia kontrastu. Ma to znaczenie w szczególności w przypadku obrazów satelitarnych, wykonywanych przy użyciu skanerów o szerokim zakresie rejestrowanego promieniowania. W przypadku wykorzystania danych nieprzetworzonych, słaby kontrast spowoduje brak możliwości rozpoznania szczegółów o zbli-¿onej jasnoci (Sitek, 1997). Obszary lene, gdzie przedzia³ wartoci jasnoci pikseli obrazu jest stosunkowo wąski, wymagają szczególnej uwagi i doboru odpowiednich parametrów w celu uzyskania optymalnego kontrastu i jasności obrazu.

Posługując się oprogramowaniem ER Mapper, użytkownik ma możliwość swobodnego modyfikowania histogramu, poprzez jego transformacje liniowe, progowe, logarytmiczne czy wykładnicze, wykorzystując stworzone specjalnie do tego celu narzędzia (rys. 7).

Wzmocnienie wartości interpretacyjnej obrazu, a także jego wstępne przetworzenie np. dla potrzeb wykonania klasyfikacji, wymaga niekiedy zastosowania metod filtracji obrazu. Filtry modyfikują częstotliwość przestrzenną obrazu, przepuszczając jedne wartości, a tłumiąc inne (Sitek, 1997). Najczęściej stosowanymi filtrami są: filtry dolnoprzepustowe (wygładzenie obrazu), górnoprzepustowe (wzmocnienie kontrastu), krawędziowe (wzmacnianie krawędzi obiektów i innych elementów liniowych) czy mediany (grupujące sąsiednie piksele o podobnych wartościach – generalizacja obrazu). W ER Mapper, użytkownik może korzystać z bogatej biblioteki gotowych filtrów lub tworzyć własne przez modyfikację tzw. dwuwymiarowej tablicy splotu lub programując je w języku C (rys. 8).

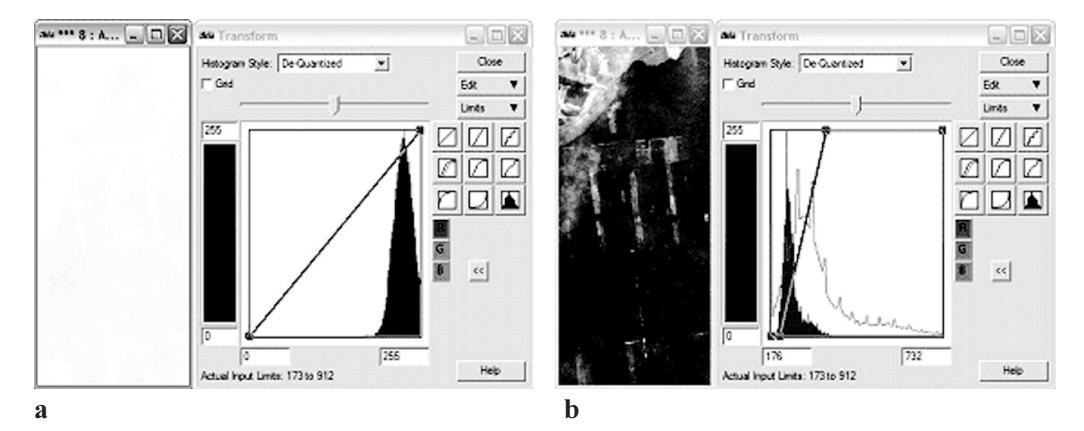

Rys. 7. Obraz wschodniej części Puszczy Niepołomickiej z satelity IKONOS: a – dane niezmodyfikowane, b - wzmocnienie kontrastu Źródło: European Space Imaging

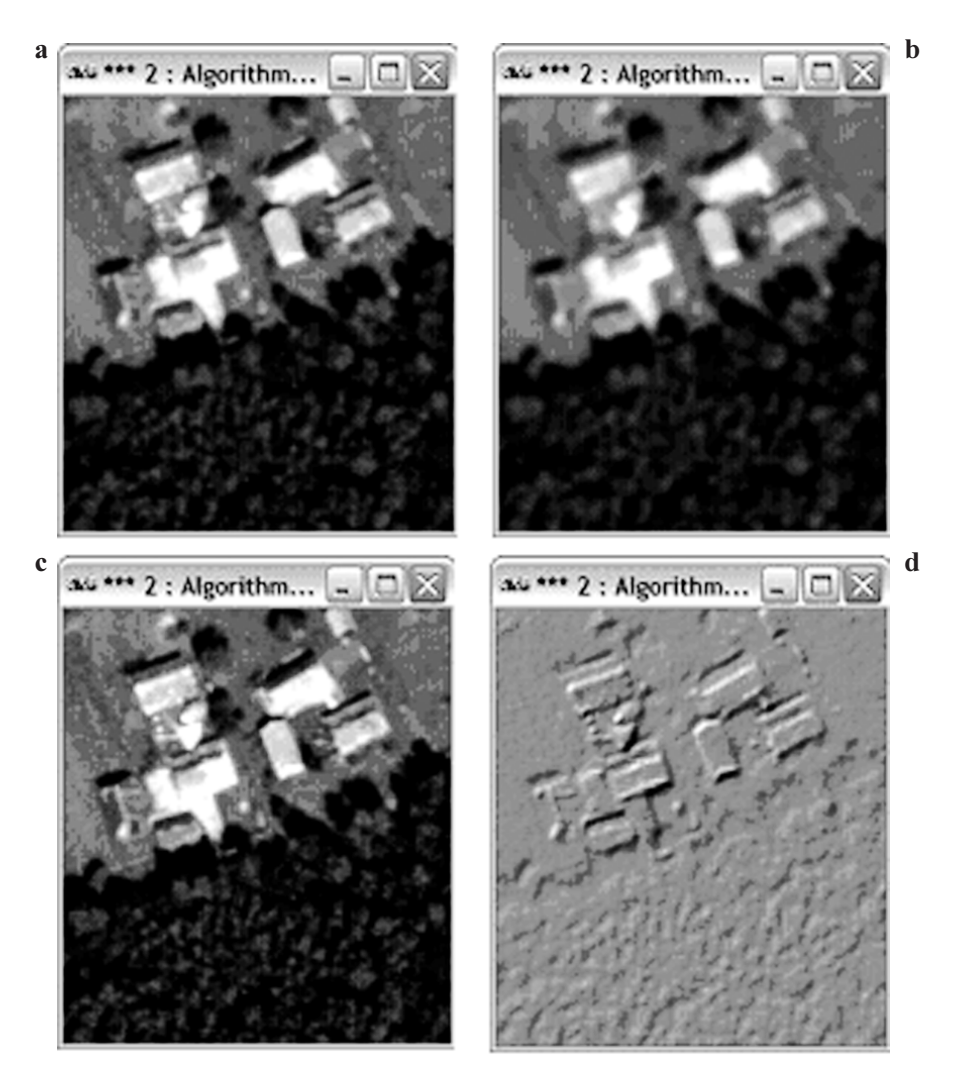

Rys. 8. Fragment ortofotomapy Puszczy Niepołomickiej – przykłady zastosowania filtrów przestrzennych: a - bez filtracji, b - filtr dolnoprzepustowy, c - górnoprzepustowy d - filtr krawędziowy Źródło: Akademia Rolnicza w Krakowie

Szczególne znaczenie w analizach obszarów leśnych ma zastosowanie kompresji oraz ekstrakcji informacji tematycznych z obrazu wielospektralnego. Przekształcony w ten sposób obraz, może ujawnić cechy nierozpoznawalne w danych oryginalnych. Należy tu wymienić analizę głównych składowych (Principial Components Analysis), znormalizowany indeks wegetacji (NDVI - Normalised Difference Vegetation Index) czy teselację. Pzekształcenia te, realizowane są w ER Mapper poprzez zastosowanie formuł matematycznych, w których można wykorzystywać dowolne operatory matematyczne, logiczne czy statystyczne. Umożliwia to użytkownikowi pełną swobodę działania. Można również skorzystać z gotowych przykładów, opracowanych dla najczęściej wykorzystywanych przekształceń oraz zapisywać stworzone przez siebie formuły.

Niekiedy znaczną poprawę wartości interpretacyjnej obrazu, można osiągnąć poprzez wykorzystanie różnych zestawów danych (kanałów spektralnych), dostępnych dla badanego obszaru. Pozwala to na uzyskanie pełniejszej informacji na temat środowiska przyrodniczego.

W przypadku obrazów satelitarnych, po połączeniu danych z kanałów spektralnych z wysokorozdzielczymi danymi ze skanera panchromatycznego, powstaje nowy obraz utrzymany w kompozycji barwnej RGB (Red Green Blue), ale posiadający szczegółowość sytuacyjną zdjęcia panchromatycznego. Bardzo dobre efekty przynosi tu metoda konwersji obrazu RGB do HSI (Hue Saturation Intensity), tj. zastąpienia warstwy Intensity (kontrolującej składnik "jasności" wyświetlanego obrazu i zawierającej informacje przestrzenne) danymi panchromatycznymi, a następnie powrót do kompozycji RGB. Ważne jest, aby przy łączeniu danych doprowadzić je do jednolitej postaci geometrycznej, tj. zachować wielkość piksela, czy wymiary obrazu (Lewiñski, 2001).

Proces ten odbywa się w oprogramowaniu ER Mapper automatycznie, użytkownik definiuje jedynie dane, jakie mają być wykorzystane w kanałach RGB oraz Intensity. Dzieki temu, dla danych pochodzących ze skanera satelity QucikBird można było dokonać wzmocnienia rozdzielczości przestrzennej z 2,4 m (rozdzielczość skanera wielospektralnego) do 0,6 m (rozdzielczość skanera panchromatycznego) (rys. 9). Powoduje to jednak pewne zafałszowanie barw obrazu. Dlatego też, należy metodą prób i błędów przeprowadzić modyfikacjê histogramów danych wejciowych, aby uzyskaæ wyniki jak najbli¿sze oczekiwaniom (Lewiñski, 2001).

Zwiększenie potencjału informacyjnego obrazu, można również uzyskać poprzez łączenie ze sobą danych odmiennego typu, tj. warstwy wektorowej leśnej mapy numerycznej z podk³adem rastrowym w postaci ortofotomapy, udrapowanych na numerycznym modelu terenu (rys. 10), wykonanym na podstawie danych z zakoñczonej w lutym 2000 r. misji promu kosmicznego Endeavour (SRTM - Shuttle Radar Topography Mission). Podczas tej misji zebrano metoda interferometrii radarowej (InSAR – Synthetic Aperture Radar Interfe-

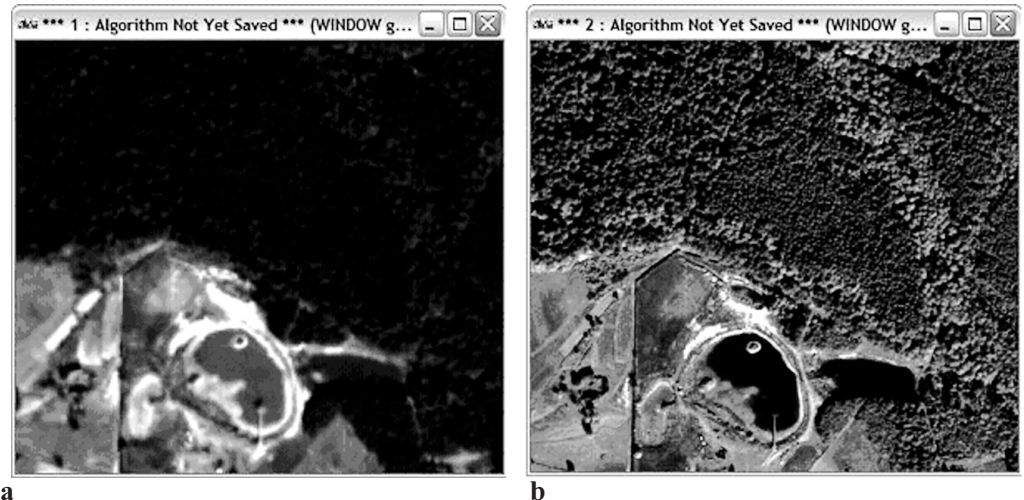

Rys. 9. Obraz satelitarny QuickBird fragmentu Nadleśnictwa Staszów: a – kompozycja kanałów spektralnych 321 (2,4 x 2,4 m), b – ta sama kompozycja wzmocniona danymi ze skanera panchromatycznego (0,6 x 0,6 m) Źródło: Instytut Badawczy Leśnictwa w Warszawie

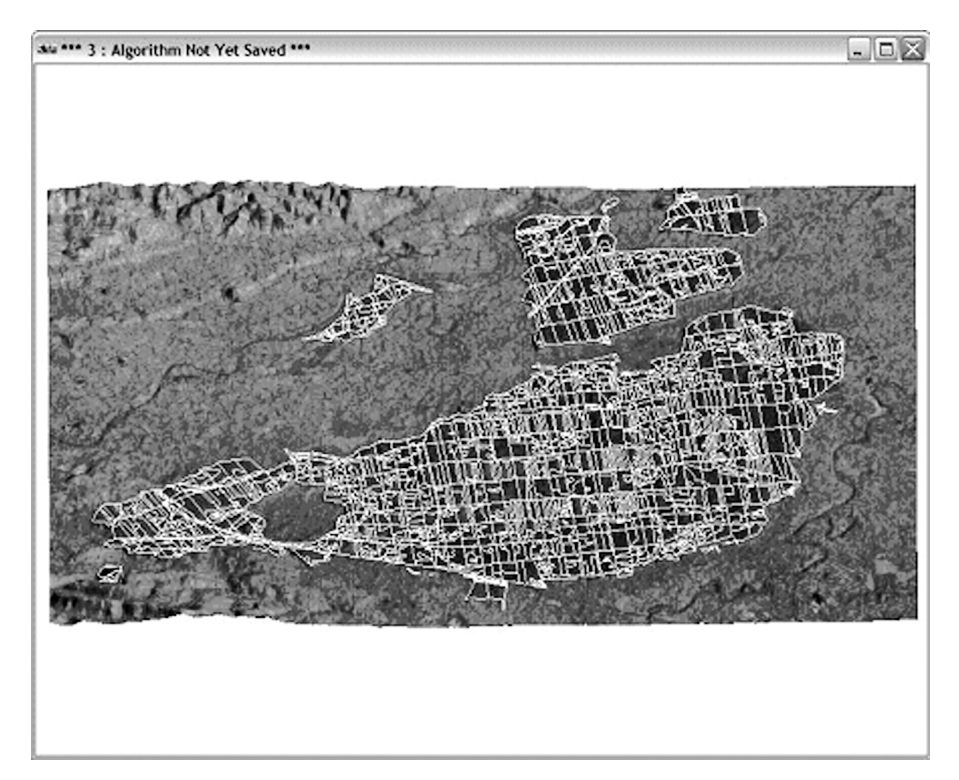

Rys. 10. Wizualizacja 3D ortofotomapy Puszczy Niepołomickiej oraz leśnej mapy numerycznej udrapowanych na NMT (misja SRTM, przewyższenie Z 8:1) Źródło: Akademia Rolnicza w Krakowie

rometry) dane pokrywające ponad 80% powierzchni Ziemi, jakością odpowiadających mapom średnioskalowym. Po ich opracowaniu udostępniono wszystkim zainteresowanym obrazy o rozdzielczości ok. 90x90 m. Dostęp do danych o wyższej rozdzielczości (ok. 30x30m) został ograniczony i wymaga specjalnego pozwolenia.

Uzyskaną w ten sposób wizualizację, można w dowolny sposób kadrować, obracać i skalować. Można również wykonywać wirtualne "przeloty" nad obszarem zainteresowań.

Oprócz danych wektorowych i NMT, na podkładzie rastrowym można również wyświetlać obiekty pobrane bezpośrednio z baz danych.

Jednym z zastosowañ oprogramowania ER Mapper jest klasyfikacja obrazu. Jest to rodzaj przekształcenia, opierający się na charakterystyce spektralnej obiektów. Polega na zastąpieniu absolutnych wartości pikseli, wartościami obrazującymi ich przynależność do pewnych ustalonych przedziałów lub klas. Im mniejsza liczba przedziałów tym większa generalizacja.

Przy użyciu wysokorozdzielczych obrazów satelitarnych, klasyfikacja może być użytecznym narzędziem wspomagającym tworzenie planów urządzania lasu.

Klasyfikację można przeprowadzać na wielu warstwach tematycznych. Dzięki temu obraz wynikowy uwzględnia dane ze wszystkich kanałów spektralnych wykorzystywanych do klasyfikacji. Wyboru warstw dokonuje się tak, aby były one ze sobą jak najmniej skorelowane.

Obok oryginalnych danych zawartych w kanałach spektralnych, dla podniesienia dokładności klasyfikacji stosuje się również dane przetworzone (np. powstałe z analizy głównych składowych czy NDVI), a także wykorzystuje się obrazy wykonane w pewnym odstępie

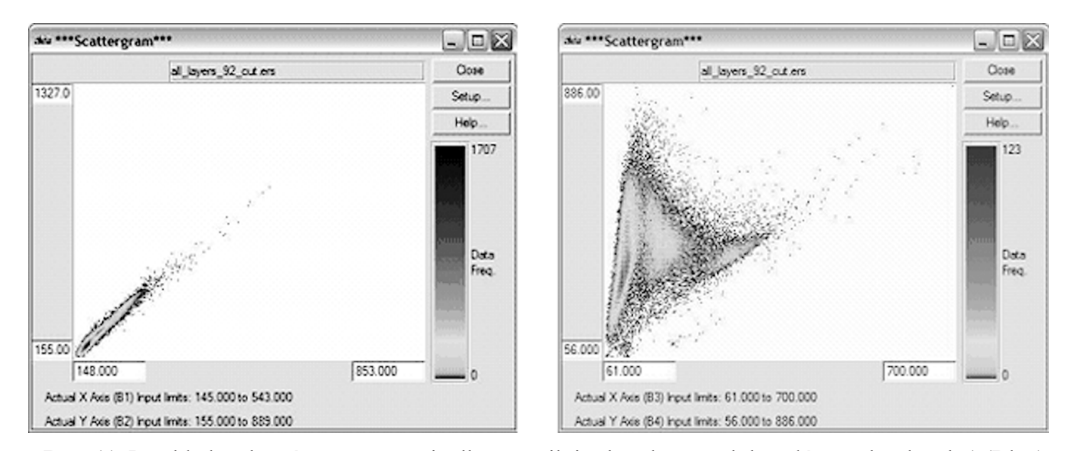

Rys. 11. Przykład wykresów rozproszenia dla: a – silnie skorelowanych kanałów spektralnych 1 (Blue)  $i$  2 (Green), b – słabo skorelowanych danych kanałów 3 (Red) i 4 (NIR)

czasu, np. na początku i na końcu okresu wegetacji (Krówczyńska, 2001) lub pochodzące z ró¿nych skanerów satelitarnych.

Weryfikację przydatności poszczególnych warstw danych do celów klasyfikacji, przeprowadza się poprzez wyliczenie ich statystyk, na podstawie których program określa współczynniki korelacji.

Można również określić stopień korelacji na wykresie rozproszenia, który przedstawia zależności pomiedzy wartościami dwóch kanałów obrazu na osiach X i Y. W przypadku silnego skorelowania danych, beda one zgrupowane na wykresie wzdłuż prostej  $y=x$  (rys. 11a), natomiast w przypadku słabej korelacji, będą one w różny sposób rozmieszczone na płaszczyźnie ograniczonej osiami wykresu (rys. 11b).

W zasadzie wyróżnia się dwie metody klasyfikacji: nienadzorowaną i nadzorowaną. Trzecim, najrzadziej używanym i najprostszym klasyfikatorem jest metoda prostopadłościanów.

Klasyfikacja nienadzorowana (automatyczna) polega na określeniu przez operatora liczby klas (zwykle kilkadziesiat) oraz prawdopodobieństwa, z jakim ER Mapper ma sklasyfikować obraz, czyli ile pikseli z tych które trudno zaliczyæ do jakiejkolwiek z klas, pozostanie niesklasyfikowanych. Pogrupowane piksele łaczy się później w większe klasy, którym przypisuje się następnie nazwy nawiązujące do np. typu drzewostanu (np. iglasty, liściasty), jaki reprezentują oraz odpowiednie barwy. Nie jest to metoda tak dokładna jak klasyfikacja nadzorowana, ale znacznie szybsza i niekiedy bardzo skuteczna.

Przy wykorzystaniu klasyfikacji nadzorowanej, należy zdefiniować wzorce (obszary reprezentatywne) dla klas o danej charakterystyce spektralnej. ER Mapper statystycznie przydzieli pozostałe piksele do ustalonych klas, na podstawie ich podobieństwa do wzorców, wykorzystując klasyfikatory, najczęściej maksymalnego podobieństwa oraz minimalnej odległości.

Najlepsze efekty przynosi kombinacja tych metod, gdzie rezultaty wstępnej klasyfikacji automatycznej sa następnie klasyfikowane ponownie, przy użyciu metody nadzorowanej.

Końcowym etapem klasyfikacji jest obliczenie jej dokładności, przez statystyczne porównanie efektów z polami testowymi (ang. ground truth samples) lub z innym sklasyfikowanym obrazem, czy np. mapą użytkowania terenu (Krówczyńska, 2001).

## Kalibracja, ortorektyfikacja, mozaikowanie i wyrównanie tonalne

#### **Kalibracja**

Jedną z metod pozyskiwania cyfrowych geodanych jest skanowanie analogowych opracowañ kartograficznych. Uzyskane w tym procesie pliki rastrowe (np. mapy gospodarcze), pomimo braku zniekształceń geometrycznych (zakładając dobrą jakość użytego skanera), nie posiadają żadnej geopozycji, a jedynie współrzędne pikseli, w układzie XY, w którym  $X_0$ i Y<sub>0</sub> są zwykle współrzędnymi lewego-górnego narożnika. Poprawna ich transformacja do odpowiedniego układu współrzędnych geodezyjnych, uzyskiwana jest w procesie kalibracji. W przypadku skanów współczesnych map analogowych, zadanie to jest znacznie ułatwione, ponieważ posiadają one dokładnie opracowaną siatkę współrzędnych. Dlatego też kalibracja sprowadza się do wskazania kilku bądź kilkunastu, równomiernie rozmieszczonych punktów przecięcia się oczek siatki w celu wyeliminowania błędu skręcenia mapy, który mógł powstaæ w procesie skanowania (Krówczyñska, 2001) oraz przypisania im odpowiednich współrzędnych, odczytanych z ramki.

#### **Ortorektyfikacja**

Otrzymane w wyniku nalotu fotogrametrycznego zdjęcia lotnicze, posiadają zniekształcenia geometryczne, spowodowane m.in. deniwelacją terenu w stosunku do przyjętej średniej wysokości obszaru fotografowania oraz odchyleniem osi kamery od pionu podczas wykonywania zdjęcia (Ciołkosz i in., 1999). W celu eliminacji zniekształceń geometrycznych, należy przeprowadzić ortorektyfikację zdjęcia lotniczego. W wyniku tego procesu, uzyskuje się obraz terenu, jaki powstałby przy rzutowaniu ortogonalnym na wybraną powierzchnie odniesienia (Dabrowski i in., 2001). Do przeprowadzenia ortorektyfikacji, oprócz zdjecia lotniczego, niezbędne jest posiadanie danych z protokołu kalibracji kamery wykonującej zdjęcie, współrzędnych punktów dostosowania (GCP - Ground Control Points) lub elementów orientacji zewnêtrznej kamery, a tak¿e numerycznego modelu terenu. W przypadku niewielkich deniwelacji, możliwe jest przyjęcie średniej wysokości dla całego obszaru zdjęcia, co generuje jednak dodatkowe błędy geometryczne.

Przy wyborze metody wykorzystującej GCP, użytkownik może wprowadzić/wczytać ich współrzedne, lub wskazać je przy użyciu innych danych (rastrowych, np. mapy topograficznej 1:10 000 lub wektorowych, np. pliku shape LMN), posiadających poprawne współrzędne w danym układzie. Po wskazaniu minimum czterech punktów dostosowania, ER Mapper oblicza błędy średnie i przy wskazywaniu kolejnych GCP, automatycznie kadruje rektyfikowany obraz do przewidywanej lokalizacji punktu. Po zakoñczeniu wskazywania, użytkownik ma możliwość wyboru obszaru o określonych współrzędnych, formatu zapisu pliku (ERS, TIFF, ECW), rozmiaru piksela obrazu wynikowego oraz metody przepróbkowania (najbliższego sąsiedztwa, interpolacji bilinearnej lub bikubicznej). W przypadku terenów górskich o zmiennych spadkach, należy zmniejszyć rozmiar piksela o ok. 20–30% oraz stosować metodę bikubiczna (Dabrowski i in., 2001).

Obrazy satelitarne również posiadają zniekształcenia geometryczne, powodowane ruchem obrotowym Ziemi podczas ich pozyskiwania, szerokim polem widzenia skanera, krzywizną Ziemi, zmiana parametrów orbity i predkości satelity oraz tempa skanowania. Satelita okraża

Ziemię po w miarę stabilnej orbicie, stąd wykonane zdjęcia posiadają stałe parametry orientacji zewnętrznej (Sitek, 1997). Wykorzystując dane z depeszy nawigacyjnej satelity (m.in. efemerydy orbity, wektora prędkości ruchu satelity, czasu rejestracji centralnej linii skanowania sceny), można przeprowadzić korekcję geometryczną przy użyciu metody parametrycznej.

Metoda nieparametryczna natomiast, pomija ww. parametry i polega na wzajemnym przyporządkowaniu punktów na obrazie satelitarnym punktom o znanych współrzędnych, na np. ortofotomapie, LMN czy mapie topograficznej (Sitek, 1997).

Standardowy zestaw narzędzi ER Mapper realizuje korekcję geometryczną, metodami nieparametrycznymi (triangulacja, metoda wielomianowa liniowa, kwadratowa, kubiczna). Metody parametryczne dostępne są w rozszerzeniu OrthoWarpER, który potrafi również połączyć zalety metody parametrycznej i nieparametrycznej, co pozwala uzyskać najlepsze wyniki korekcji geometrycznej.

#### Mozaikowanie i wyrównanie tonalne

Po wykonaniu ortorektyfikacji obrazów, można przystąpić do ich łączenia, w celu stworzenia dużej mozaiki przedstawiajacej cały obszar zainteresowania. Proces mozaikowania przebiega półautomatycznie, a użytkownik jest prowadzony krok po kroku przez tzw. "asystenta" mozaikowania, wskazując obrazy do mozaikowania i określając wymagane parametry mozaiki.

Mozaikując zdjęcia lotnicze w ER Mapper, można przyjąć dwie metody postępowania: zdefiniować linię mozaikowania wg obowiązujących kryteriów (Dabrowski i in., 2001) dla każdego ze zdjęć lub wykonać mozaikę całości obszarów zdjęć. W drugim przypadku, po zmozaikowaniu należy wyeliminować ramki zdjęć (rys. 12), co uzyskuję się stosując narzę-

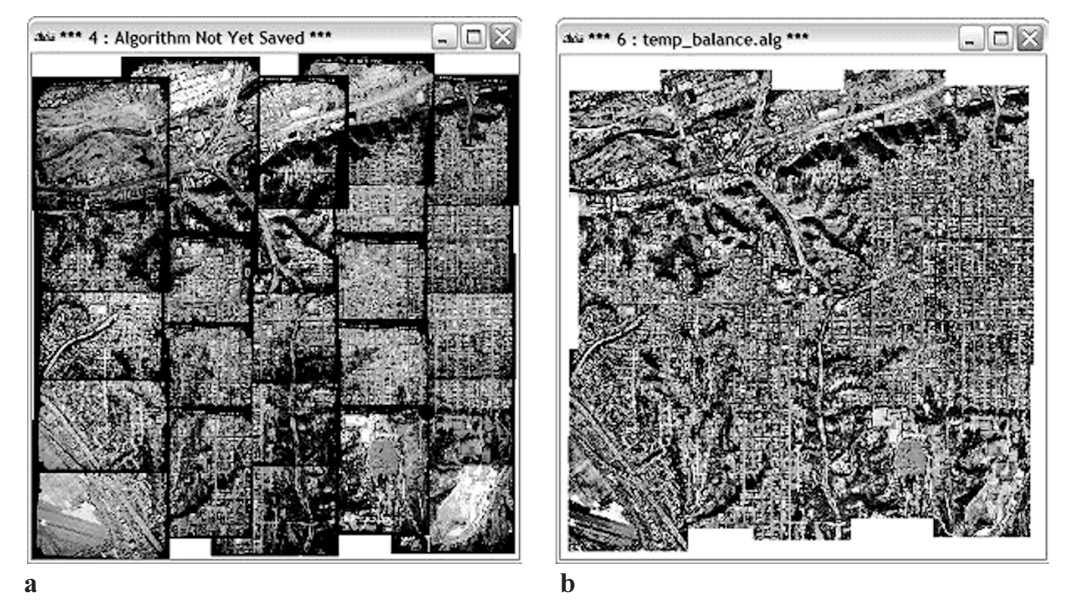

Rys. 12. Mozaika zdjęć lotniczych obszaru San Diego: a – obraz przed użyciem asystenta wyrównania tonalnego, b – obraz wyrównany tonalnie i pozbawiony elementów ramek Źródło: Earth Resource Mapping Ltd.

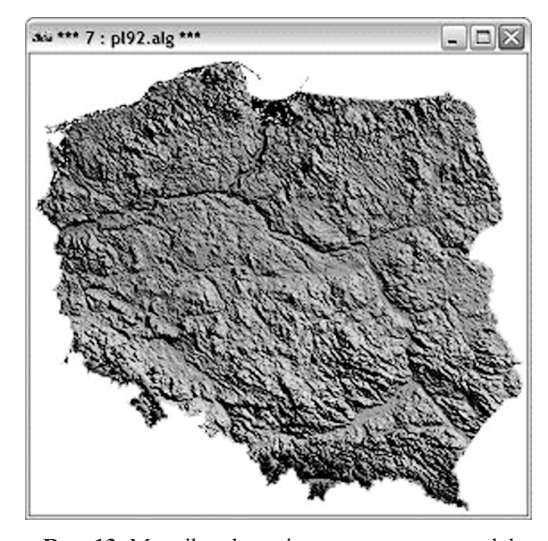

Rys. 13. Mozaika obrazująca numeryczny model powierzchni terenu SRTM (PUWG 1992)

dzie do automatycznego wyrównania tonalnego mozaiki. Posiada ono także opcje korekcji dla obszarów wodnych oraz redukcji efektu mgiełki atmosferycznej.

Dla otrzymanej w ten sposób mozaiki można wykonać opcje rozmycia granic przejść pomiędzy poszczególnymi zdjęciami (feathering). Metoda ta sprawdza się doskonale w przypadku terenów relatywnie płaskich i z niezbyt gęsta zabudowa. W przypadku terenów silnie zurbanizowanych czy górskich, należy stosować ją ostrożnie, weryfikujac czy wysokie obiekty znajdujące się na obszarze wspólnego pokrycia zdjęć i nachylone pod różnymi kątami, nie zostały zdublowane podczas tworzenia płynnego przejścia.

Przy wykonywaniu wyrównania tonalnego, można również korzystać ze zdefiniowanych wcześniej obszarów mozaikowania.

W procesie mozaikowania można łączyć ze sobą dowolne zestawy danych, np. arkusze mapy topograficznej (po uprzednim zawężeniu obszaru mozaikowania do treści mapy) czy fragmenty numerycznego modelu terenu. W drugim przypadku, należy zwrócić szczególną uwagę na miejsce łączenia, aby wyeliminować możliwość powstania błędów (Dąbrowski i in., 2001).

### Układy współrzędnych

W nadleśnictwach wg standardu LMN obowiązuje PUWG 1992/19. W parkach narodowych wykorzystywane są różne układy współrzędnych geograficznych i geodezyjnych, oparte np. na elipsoidzie Krasowskiego układ 1942, czy obowiązujący do 2010 r. układ 1965. W przypadku wykorzystania danych dostarczanych przez operatorów satelitarnych, nale¿y liczyæ siê z transformacjami z odwzorowania UTM (opartego na elipsoidzie WGS84). W bazie transformacji geodezyjnych (Geodetic Transform Database) programu ER Mapper, producent wprowadził parametry elipsoid Krasowskiego i WGS84. Na podstawie opracowania Kadaja (2001), dodano do bazy układy 1942 oraz 1992, a także zaimplementowano parametry transformacji pomiędzy elipsoidami GRS 80 a Krasowskiego (wg formuły Buršy-Wolfa).

Nieco inaczej wygląda sytuacja w przypadku układu 1992 oraz 2000. Wykorzystują one elipsoide GRS 80, której parametry są niemal identyczne z elipsoidą WGS 84. Dla tych układów możliwe jest dwukierunkowe przejście do układu UTM, za pośrednictwem współrzêdnych geodezyjnych B, L (Kadaj, 2001).

Posiadając wszystkie niezbędne parametry, przejście pomiędzy dwoma dowolnymi układami współrzędnych, ER Mapper realizuje w czasie niezauważalnym dla operatora.

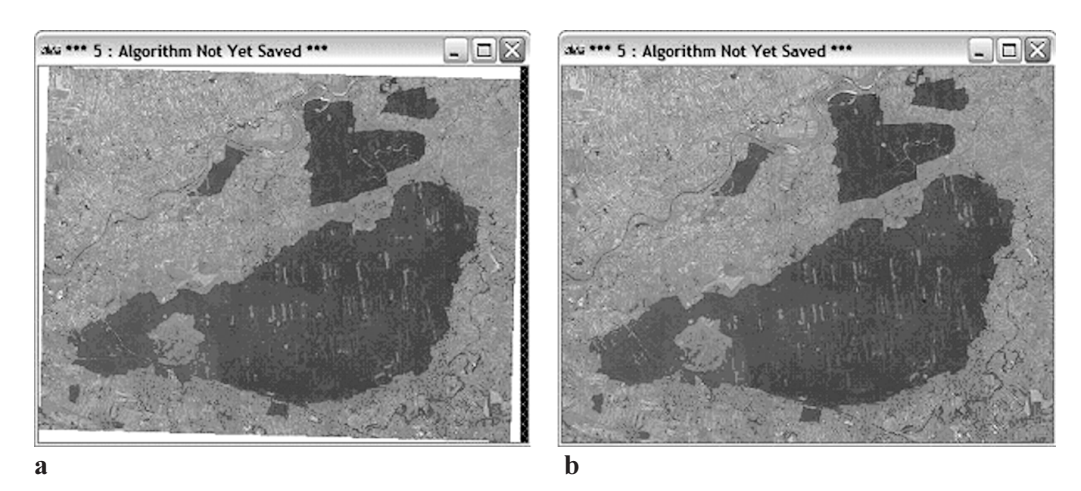

Rys. 14. Ortofotomapa Puszczy Niepołomickiej w układach współrzędnych:  $a - 1942$ ,  $b - 1992$ Źródło: Akademia Rolnicza w Krakowie

### Kompozycje mapowe

W wielu przypadkach, koñcowy efekt prowadzonych analiz przestrzennych wymaga przedstawienia w postaci analogowej kompozycji mapowej (rys. 15). Ważne jest, aby treść mapy była zgodna z przyjętymi standardami, ale także aby sama kompozycja była przedstawiona w sposób przejrzysty i estetyczny. W ER Mapper zadanie to jest realizowane dzięki szerokiemu wachlarzowi narzędzi, takich jak: siatki współrzędnych, automatycznie dopasowujące się do treści mapy, belki skali, pola legendy, strzałki północy, symbole, inne algorytmy czy obrazy rastrowe i wiele innych. Każdy z tych elementów można modyfikować do własnych potrzeb, np. wybierać jednostki, skalować, zmieniać czcionki i ich wygląd. Do biblioteki obiektów ER Mapper można dodawać swoje własne postscriptowe elementy, takie jak np. logo firmy czy strzałki lub wykorzystywać narzędzia do kreślenia elementów wektorowych do tworzenia polilinii, czy np. cieniowanych poligonów. Mapa może również zawierać dynamiczne łącza do danych zewnętrznych, takich jak dane wektorowe (Arc/Info, ESRI, AutoCAD DXF, ERV).

## Wnioski

W ostatnich latach, dziêki intensywnemu rozwojowi technologii pozyskiwania danych teledetekcyjnych oraz technik ich przetwarzania, jesteśmy świadkami coraz powszechniejszego ich wykorzystywania na potrzeby nowoczesnego leśnictwa. Zdjęcia lotnicze, wysokorozdzielcze obrazy satelitarne czy dane ze skanerów hiperspektralnych niosą ze sobą ogromny potenciał, który może być z powodzeniem używany do prac zwiazanych z urzadzaniem lasu, inwentaryzacji uszkodzeń, określaniu stanu zdrowotnego drzew, aktualizacji leśnej mapy numerycznej czy kartowania użytkowania terenu. Do tych celów niezbedne jest specialistyczne oprogramowanie, takie jak ER Mapper, które w połączeniu z wiedzą operatora umoż-

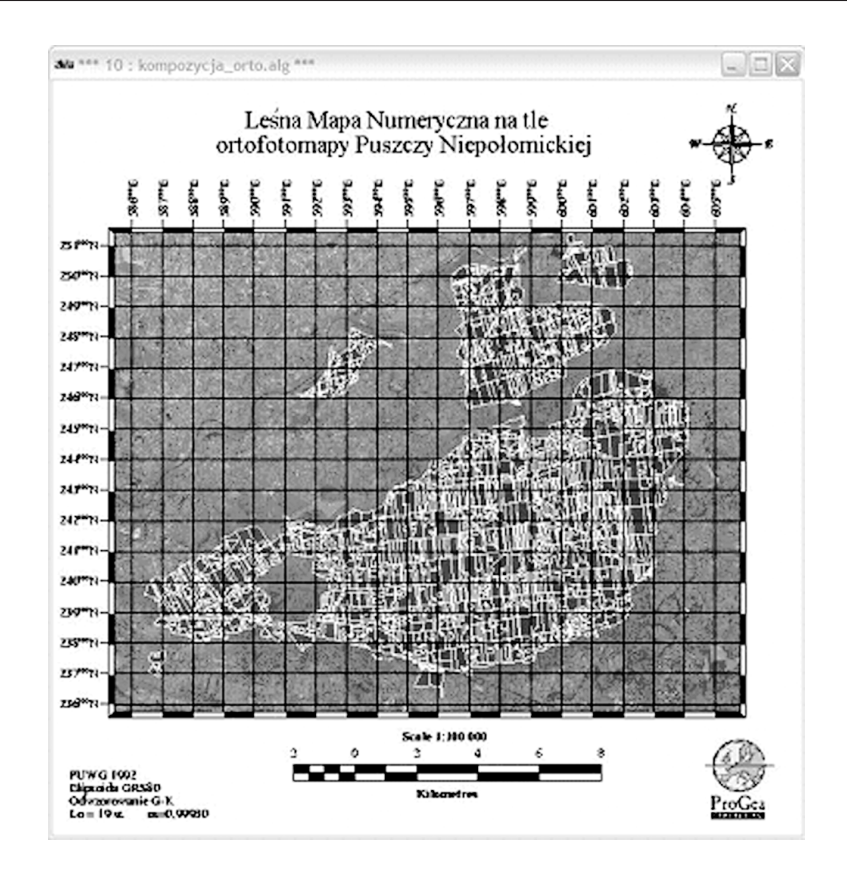

Rys. 15. Przykład kompozycji mapowej, prezentującej dane wektorowe leśnej mapy numerycznej oraz rastrowa ortofotomapę Puszczy Niepołomickiej Żródło: Akademia Rolnicza w Krakowie

liwia swobodne wykorzystanie geodanych. Ze względu na ich objętość, nie bez znaczenia są nowoczesne metody kompresji, takie jak np. ECW czy JPEG2000.

ER Mapper uważany jest przez wielu użytkowników za kompletny zestaw narzędzi do przetwarzania obrazu, w tym jego klasyfikacji, ortorektyfikacji, mozaikowania, wyrównania tonalnego i w końcu kompresji i udostępniania przez Internet.

#### Literatura

Dąbrowski, S i in., 2001: Wytyczne techniczne K-2.8, Główny Urząd Geodezji i Kartografii.

Ciołkosz A., Miszalski J., Oledzki J., 1999: Interpretacja zdjeć lotniczych, Wydawnictwo Naukowe PWN. Kadaj R., 2001: Wytyczne techniczne G-1.10, Główny Urząd Geodezji i Kartografii.

- Krówczyńska M., 2001: Opracowanie mapy użytkowania ziemi województwa mazowieckiego na podstawie obrazów satelitarnych wykonanych skanerem AVHRR z satelity NOAA, Teledetekcja Środowiska, nr 32.
- Lewiński S., 2001: Zastosowanie transformacji RGB -> HIS w przetwarzaniu zdjęć satelitarnych, Teledetekcja Środowiska, nr 32.

Sitek Z., 1997: Wprowadzenie do teledetekcji lotniczej i satelitarnej, Wydawnictwa AGH. Triglav J., 2000: ECW: Wavelet Compression Beyond Limits?, Geoinformatics, T. 3.

Wężyk P., Świąder A., 2003: Image Web Server – platforma udostępniania ortofotomap cyfrowych poprzez Internet, Ogólnopolskie sympozjum geoinformacji Wrocław-Polanica Zdrój.

Wężyk P., Kozioł K., Świąder A., 2004: The Image Web Serwer (IWS) as an Internet Tool of Geoinformatic Education, EUGISES Villach, (w druku).

#### Summary

Remote sensing data, acquired by means of various types of scanners, are more and more commonly used in nature protection and forestry applications. High spectral and spatial resolution allows detailed representation of tree stands (individual trees), but simultaneously causes rapid increase of file size. To handle them, there is a need to use advanced software, like ER Mapper (Earth Resource Mapping Ltd.).

This paper describes ER Mapper capabilities in image processing, analysis and visualization of digital geodata in applications used in forestry. Thanks to wide range of available options, user can intuitively perform all necessary geodata processing actions. Therefore ER Mapper is classified as a complete system, including among others: histogram enhancement operations, filters, mathematical formulas, classification (unsupervised and supervised), geocoding and orthorectification, mosaicing and balancing, 3D visualization or designing and printing map compositions. Important aspect of the system is integration of various data types and formats, raster, vector and tabular alike. It is also significant that the software is able to work with arbitrarily defined geographical coordinate systems and determine transformation parameters between them. Preparation, processing, visualization and analysis of data acquired by remote sensing methods do not require employing of additional tools. This kind of computer based systems is indispensable also in forestry, where it enables full utilization of huge potential offered by contemporary cameras and scanners (aerial and satellite). Taking into account improved access to aerial and satellite orthophotomaps, created for LPIS and Phare 2001 systems, possession of adequate software for processing of this data and using it in GIS on the level of RDSF or Forest Districts, becomes simply a necessity.

The paper is also focused on data size aspect and its compression to the ECW format and also on sharing images through the Internet/Intranet using Image Web Server.

> Andrzej Świąder andrzej.swiader@progea.pl office@progea.pl www.progea.pl

Dr inż. Piotr Wężyk rlwezyk@cyf-kr.edu.pl